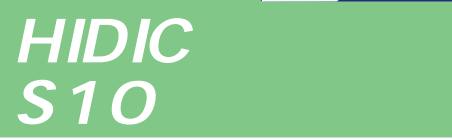

**Sidmini** 

シリーフ

# **CPMSE For Windows®**

HIDIC-S10/2 E NESP-2 E HIDIC-S10/2 H NESP-2 H HIDIC-S10/2 Hf NESP-2 Hf S10mini S S10mini H S10mini F S10mini D

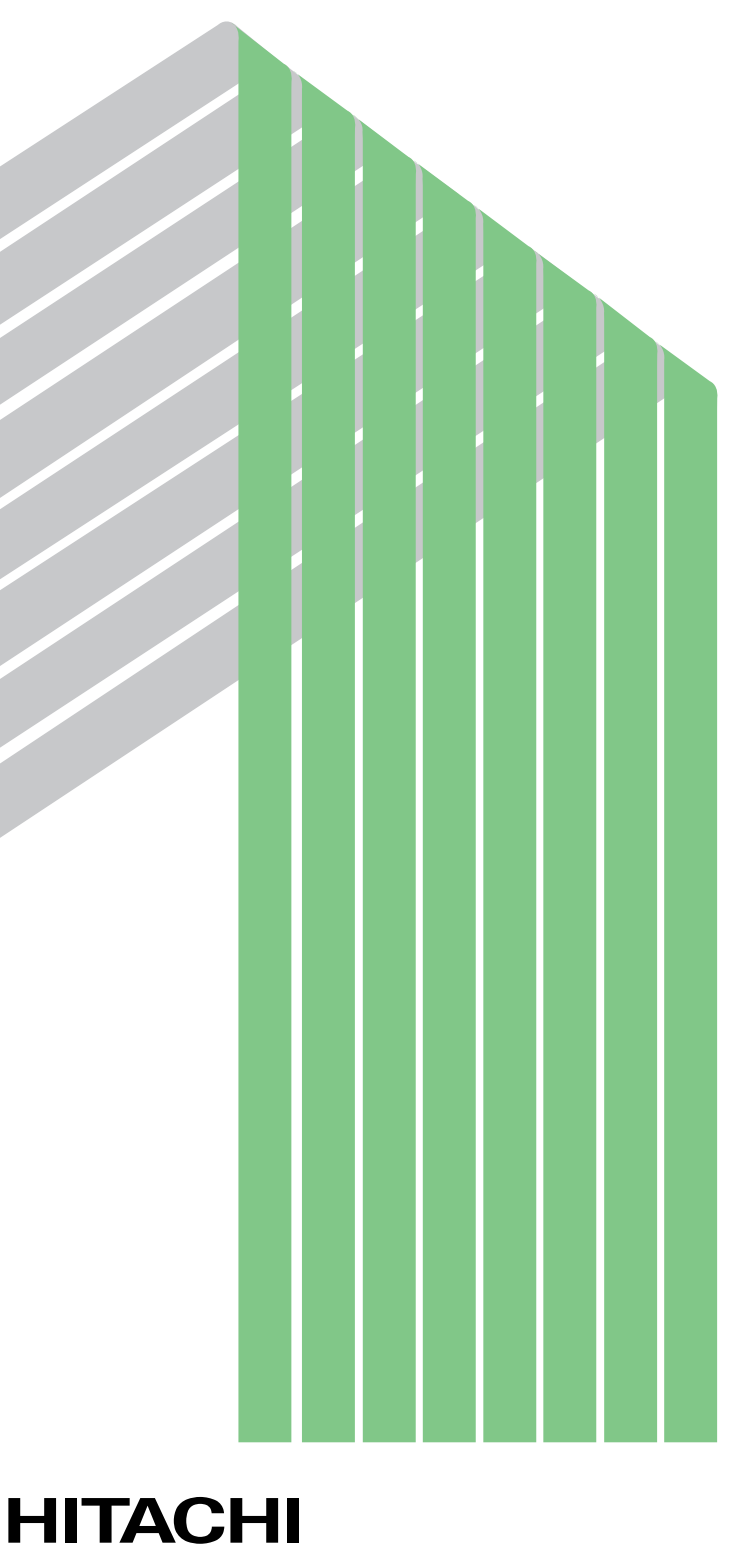

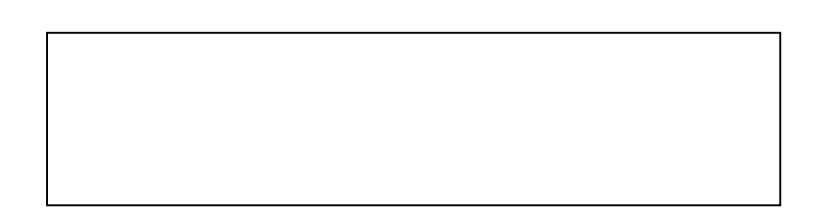

ー このマニュアルの一部、または全部を無断では、このマニュアルの一部、または全部を無断です。

● このマニュアルの内容を、改良のため予告なしに変更することがあります。

All Rights Reserved, Copyright © 1997, 2003, Hitachi, Ltd.

コンピュータ こうしょう

CPMSE  $\blacksquare$ 

 $PCs$ 

このマニュアルは、CPMSEデバッガシステムにおける操作方法について記述してあります。

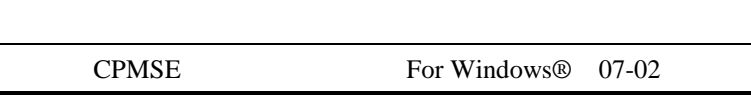

05-00 Microsoft® Windows® 98 operating system

Microsoft® Windows® 95 operating system

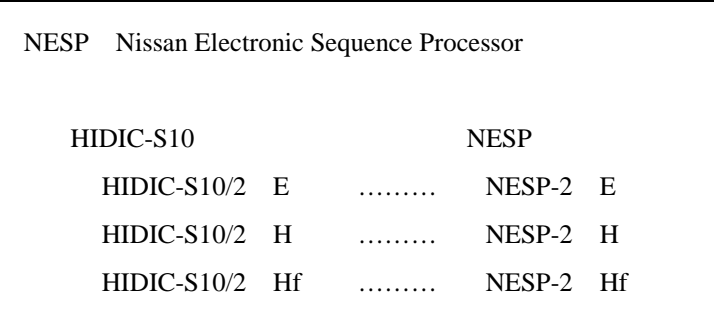

Microsoft® Windows® operating system, Microsoft® Windows® 95 operating system, Microsoft® Windows® 98 operating system, Microsoft® Windows® 2000 operating system, Microsoft® Windows® XP operating system Microsoft Corporation

Ethernet Xerox Corp.

### Windows® 2000, Windows® XP

Microsoft® Windows® 2000 operating system (Windows® 2000 operating system (Windows® 2000 operating windows® XP operating system<br>
Windows® XP

Microsoft® Windows® 95 operating system (Windows® 95 operating system (Windows® 95 operating system Windows® 98

Windows® 2000, Windows® XP

Windows® 2000, Windows® XP

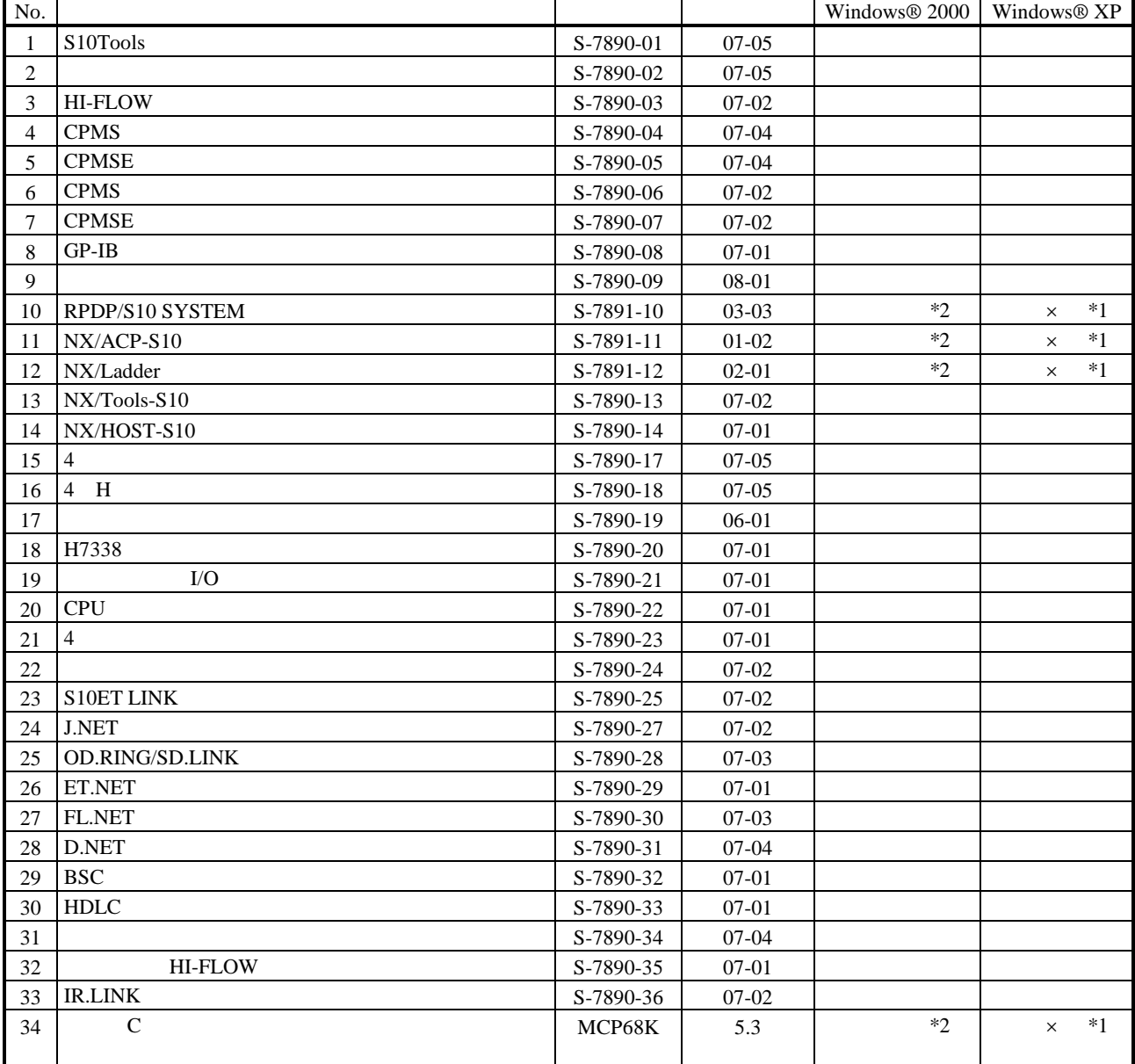

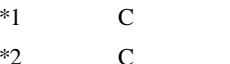

No.34 Windows® 2000 5.3

No.34 Windows® XP Windows® 2000

 $\mathsf{x}$ 

 $N$ 

 $PCs$ 

HI-FLOW

コンパイル :ラダー図やHI-FLOWのアプリケーションプログラムをPCsで実行できる形態(Nコイル、プロ

 $H\!I\text{-}\mathrm{FLOW}$ 

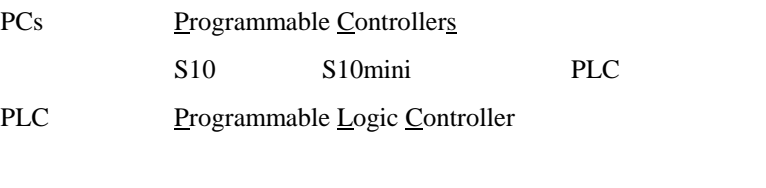

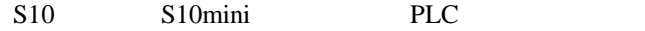

 $2^n$  $1KB$  1,024 1MB
1,048,576 1GB
1,073,741,824  $10<sup>n</sup>$  $1KB$  1,000  $1MB$   $1,000^2$  $1GB$   $1,000^3$ 

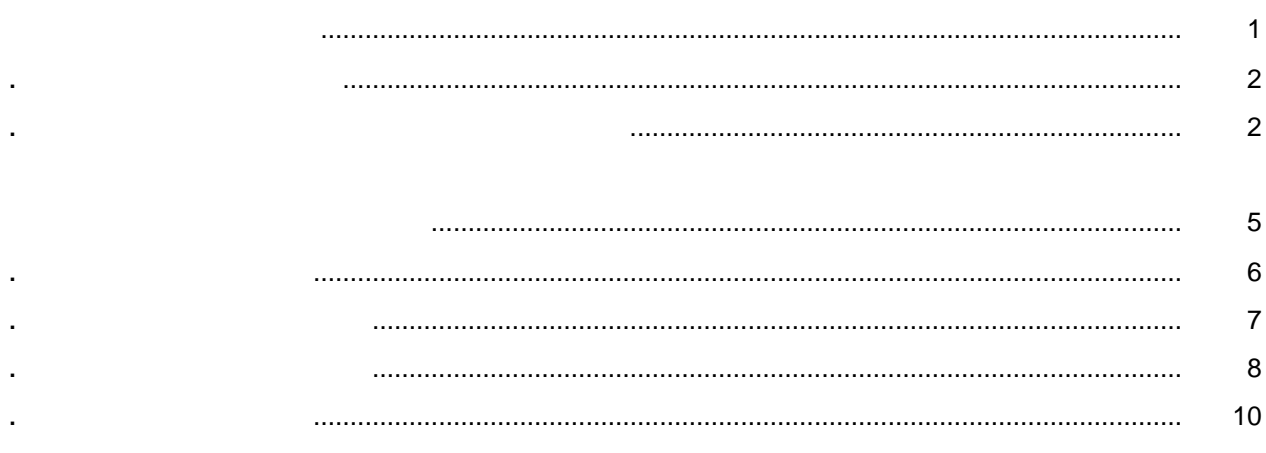

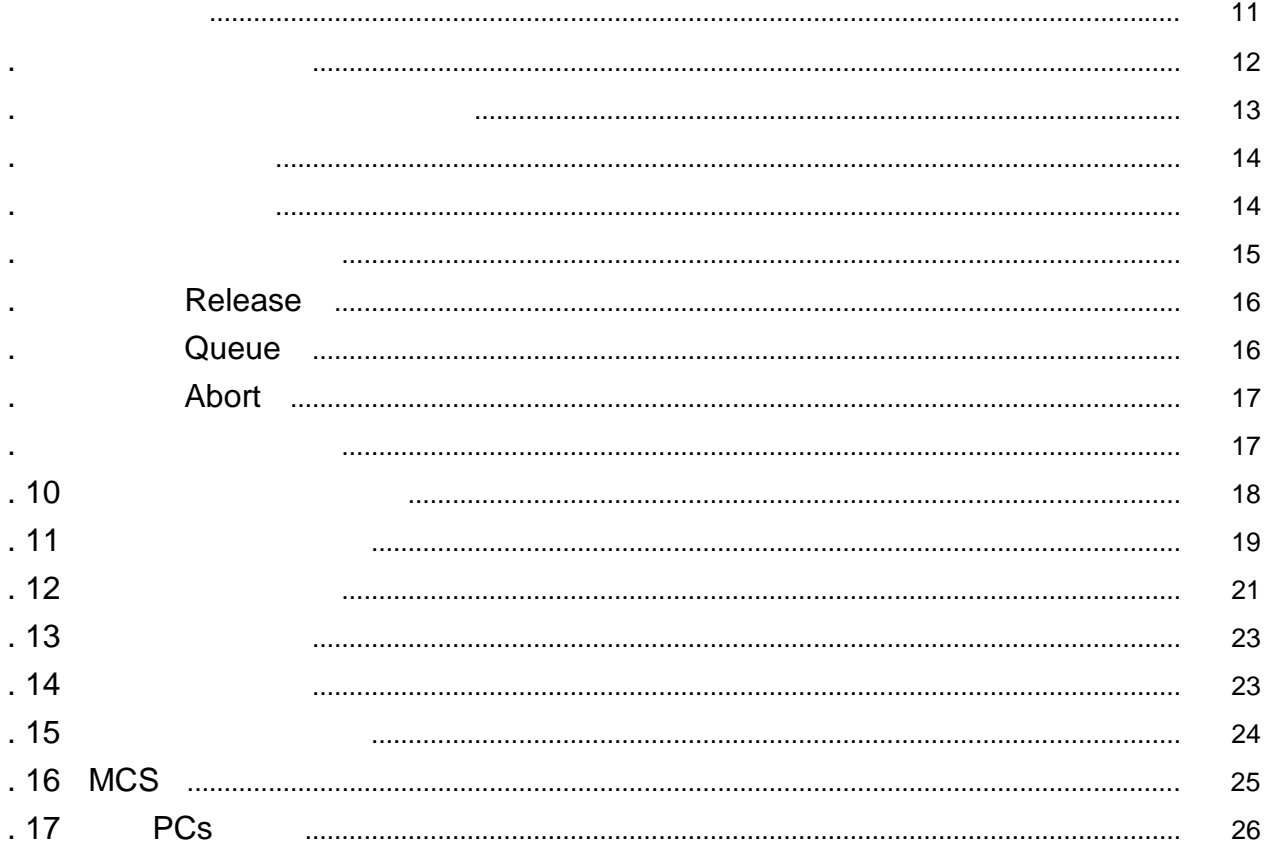

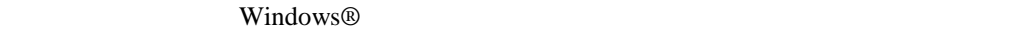

. 必要なハードウェアとソフトウェア

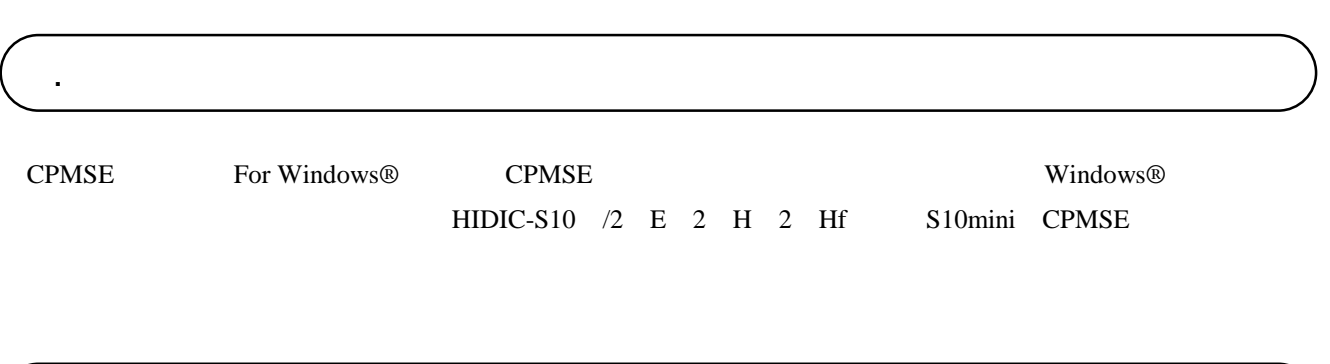

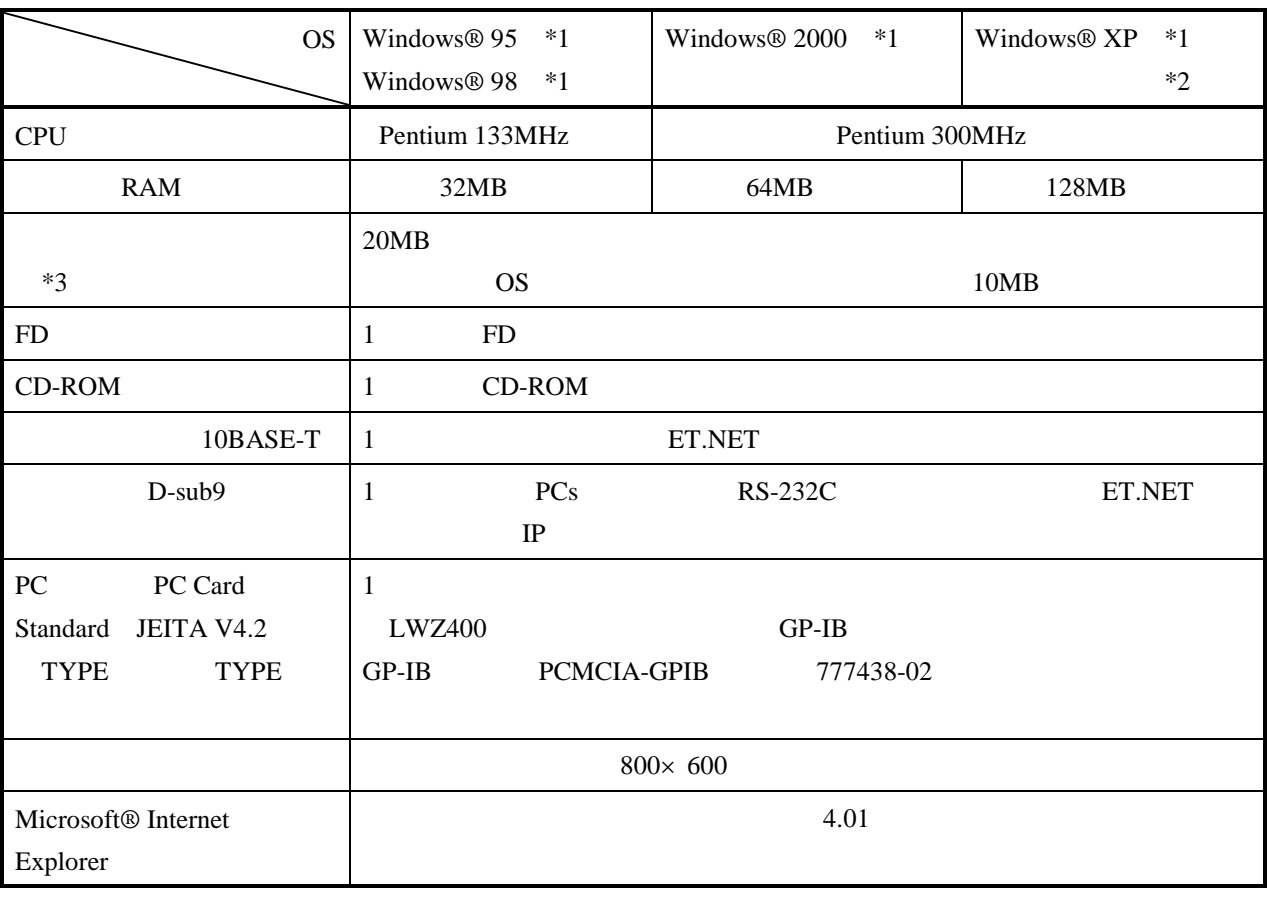

 $*1$  OS

\*2 Windows® 2000, Windows® XP No.10, 11, 12, 34

 $*3$ 

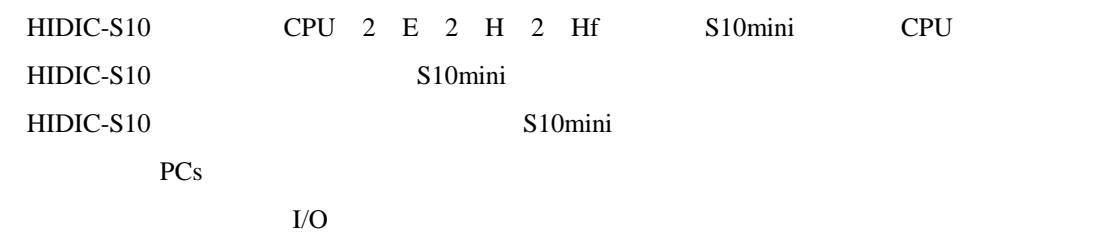

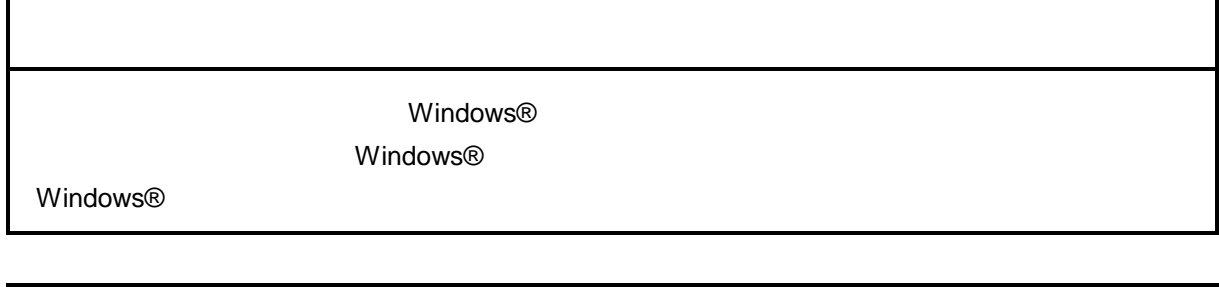

サスペンド戦能を持ったパソコンを使用する場合は、サスペンド機能を持ったパソコンを使用する場合は、サスペンド機能を持つことにしてください。サスペンド機能

cD contract to the contract of the contract of the contract of the contract of the contract of the contract of the contract of the contract of the contract of the contract of the contract of the contract of the contract of

. インストール(\*

CD DISK1 Setup.exe

Microsoft® Internet Explorer 4.01

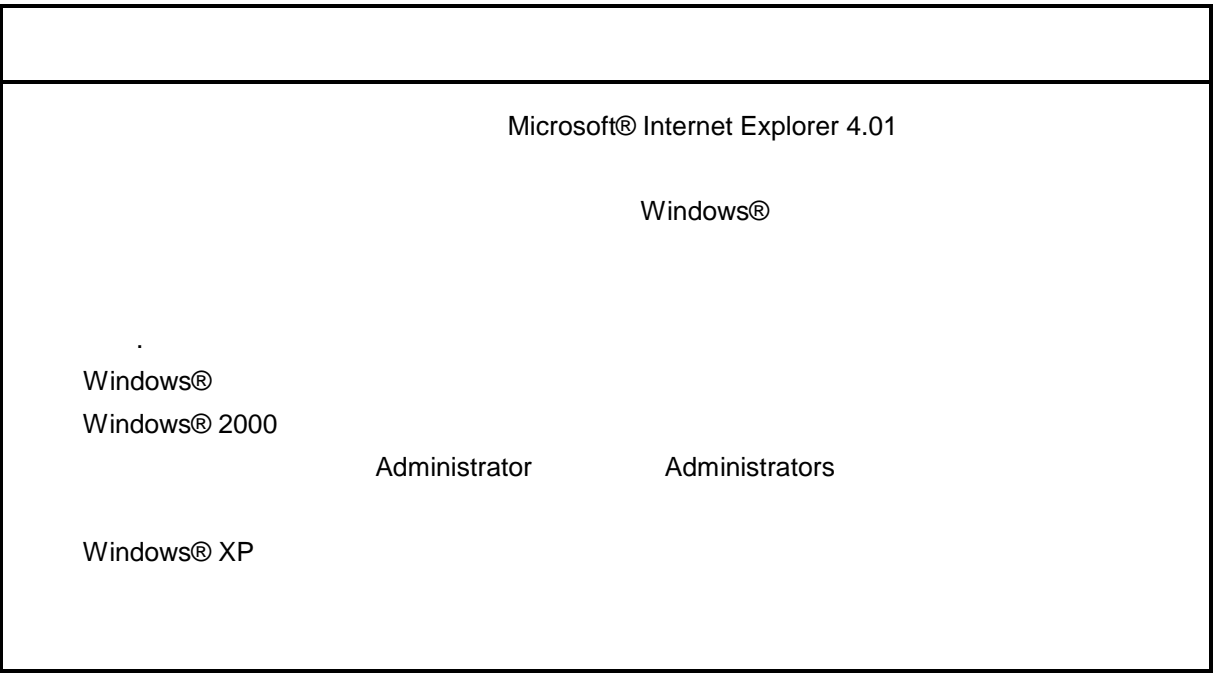

\* Windows® 2000, Windows® XP No.10, 11, 12, 14, 34

. Production is a set of the set of the set of the set of the set of the set of the set of the set of the set o<br>The set of the set of the set of the set of the set of the set of the set of the set of the set of the set of

( ) Windows® 95, Windows® 98

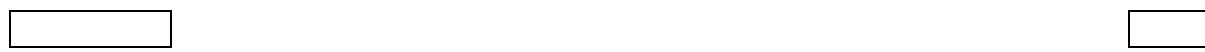

( ) Windows® 2000

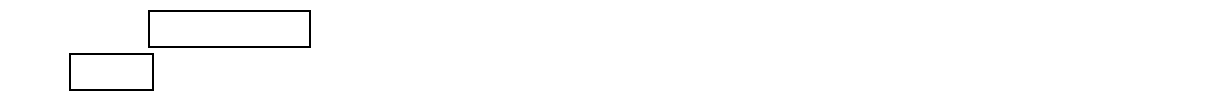

( ) Windows®  $XP$ 

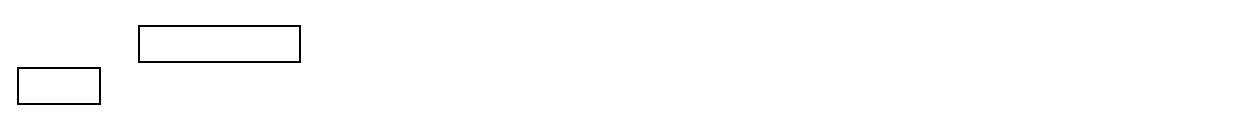

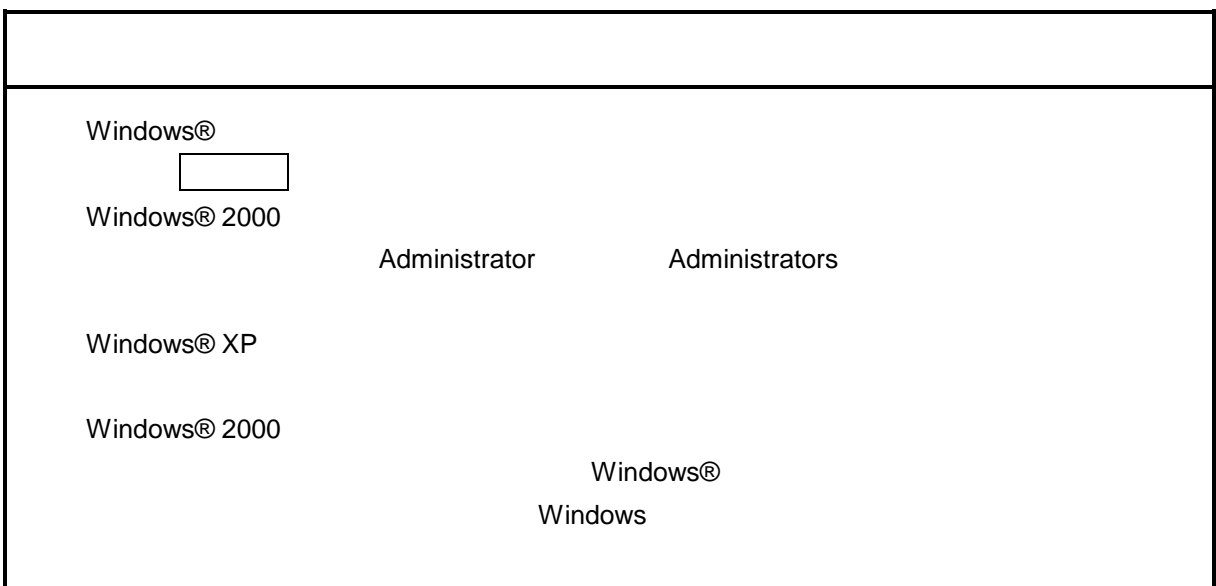

\* Windows® 2000, Windows® XP No.10, 11, 12, 14, 34

( ) and  $W$ indows® control  $\mathbb{R}$  and  $W$ indows $\mathbb{R}$ 

Hitachi S10

 $\lambda$  exe

. <sub>\*</sub> システム立ち上げ(\* )

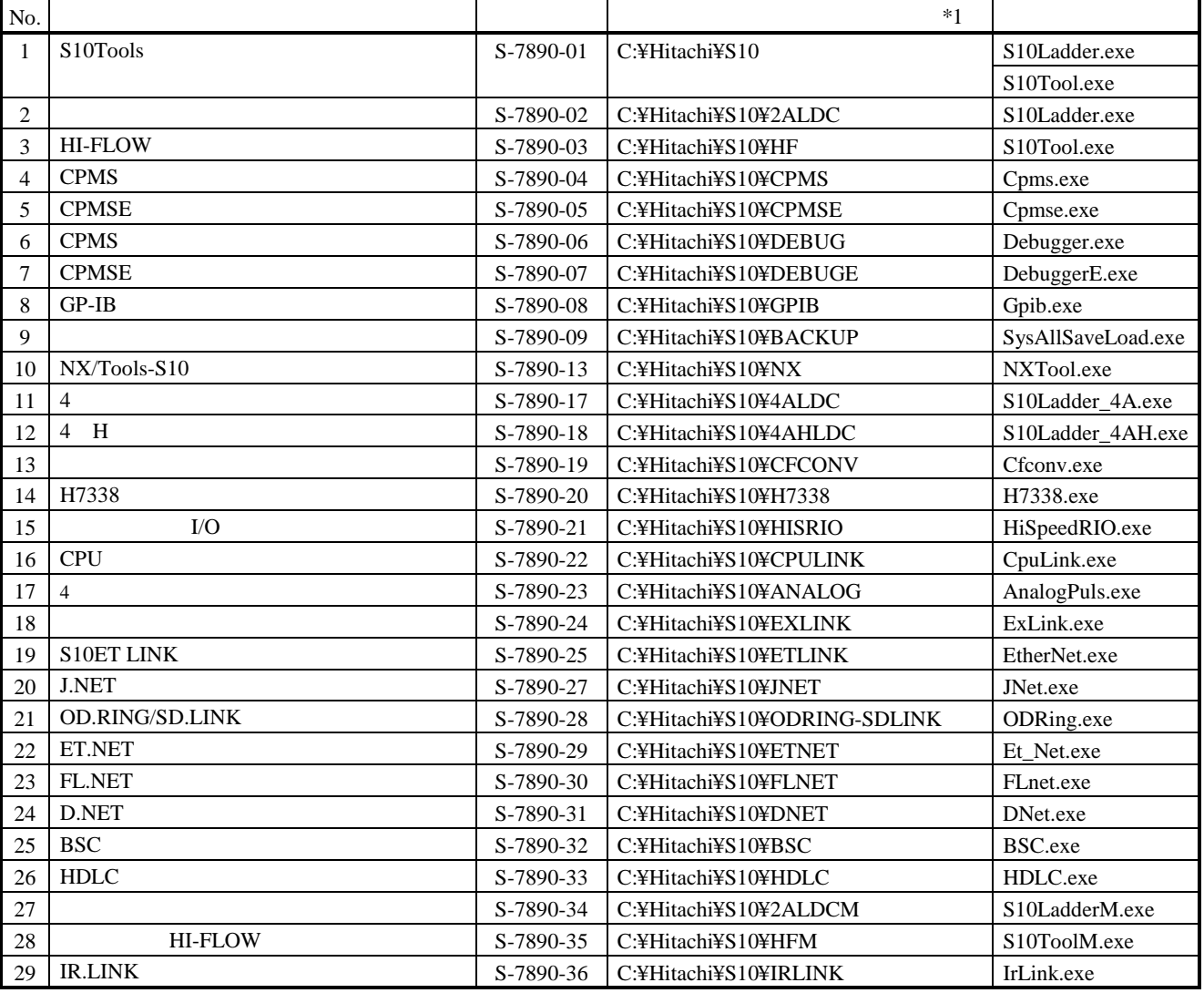

 $*1$  C

\*)「はじめに」内の<Windows® 2000, Windows® XP対応システム一覧>No.10, 11, 12, 14, 34を除きます。

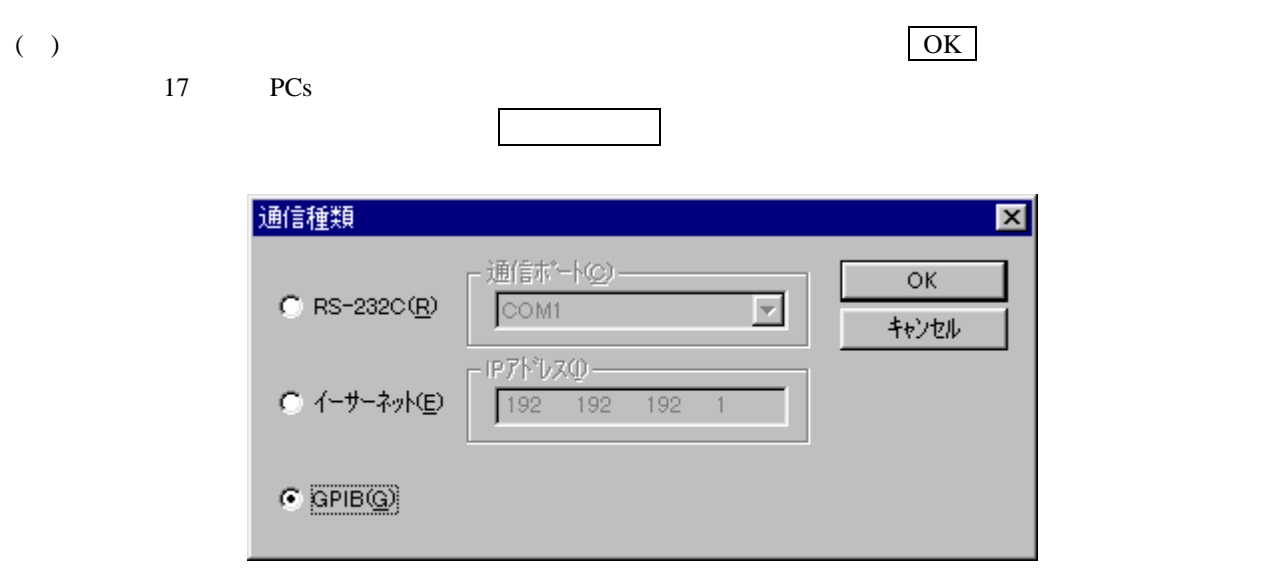

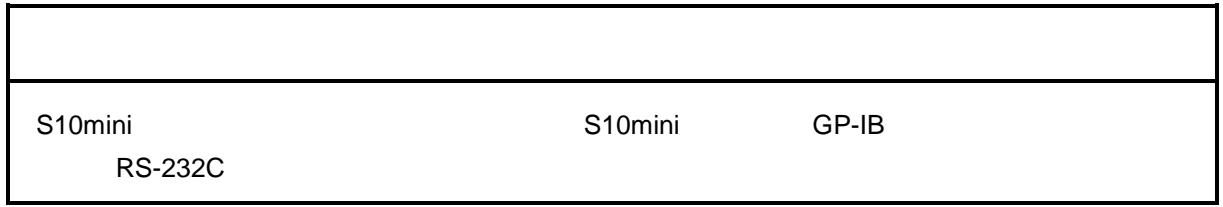

#### ( ) CPMSE  $CPMSE$

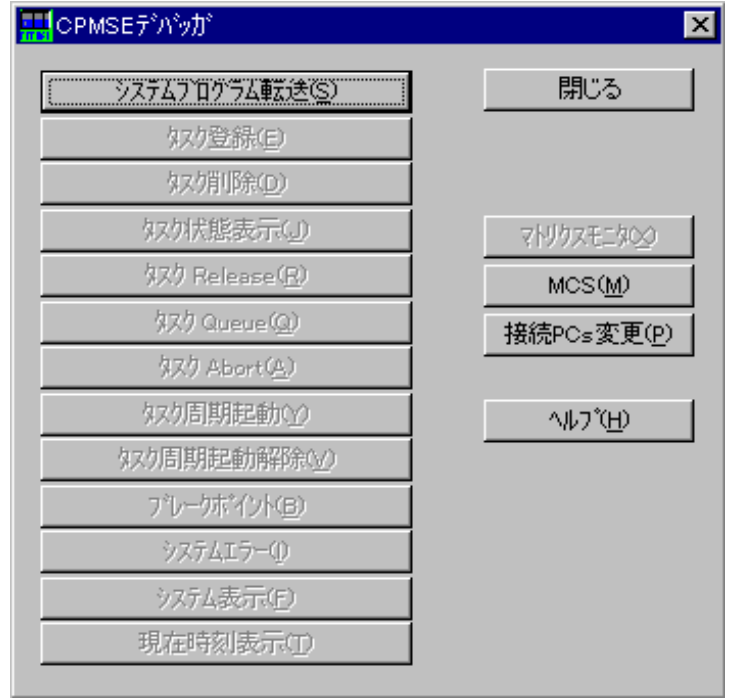

CPMSE

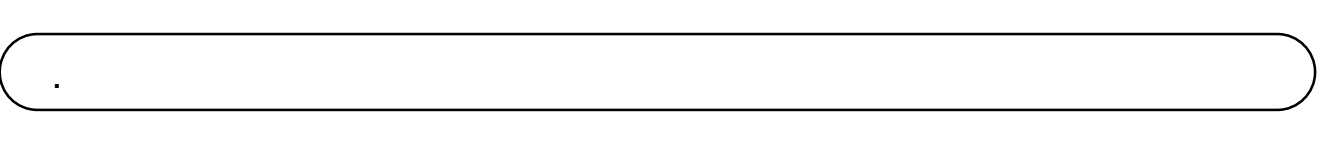

 $CPMSE$   $\vert \mathbf{x} \vert$ 

#### CPMSE

. コマンド体系

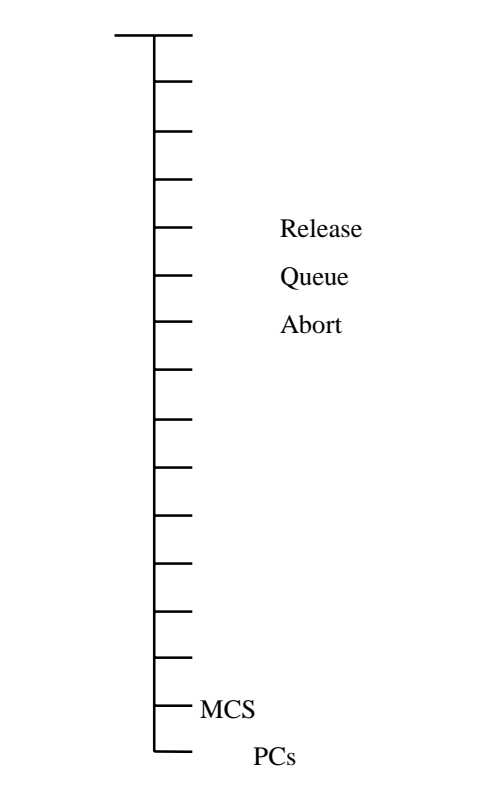

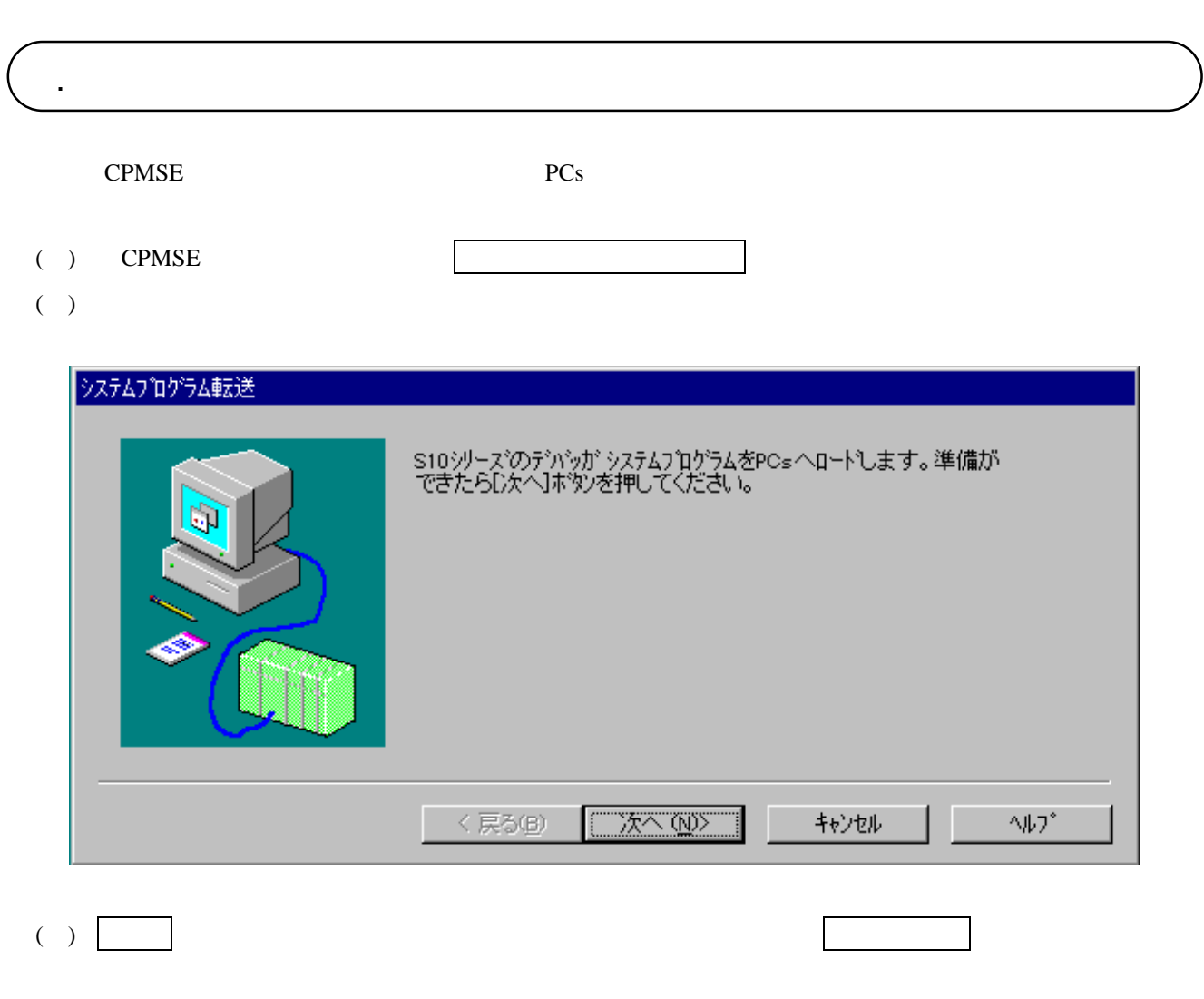

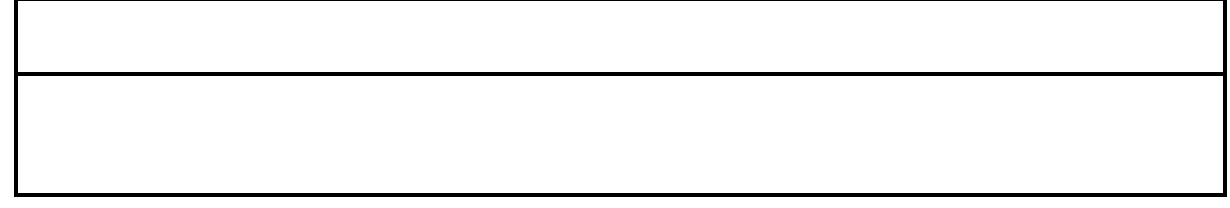

. タスク登録 ( ) CPMSE タスク登録 ⊠  $\overline{\mathbf{u}}$ 9スク番号(N): OK. プログラム先頭アドレス(A): ľ キャンセル イニシャルスタックホンクタ(S): ブログラムレベル(P):  $\sqrt{6}$ ( )  $\qquad \qquad \qquad \text{OK}$   $\qquad \qquad \text{OK}$ . タスク削除 ( ) CPMSE  $\blacksquare$  $( \ )$ タスク削除  $\overline{\mathbf{x}}$ 削除するタスク番号を入力して下さい。 ОK  $\sqrt{1}$ 奴?番号(T): キャンセル

( )  $\qquad \qquad \qquad \text{OK}$ 

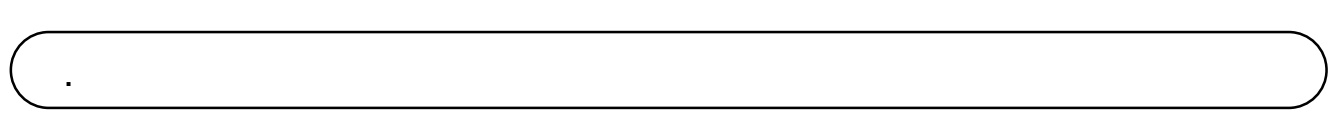

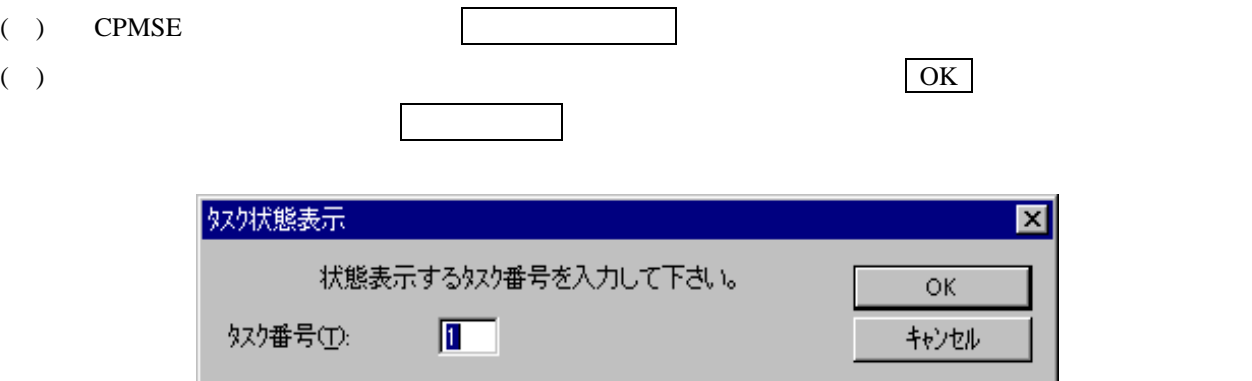

 $($   $)$ 

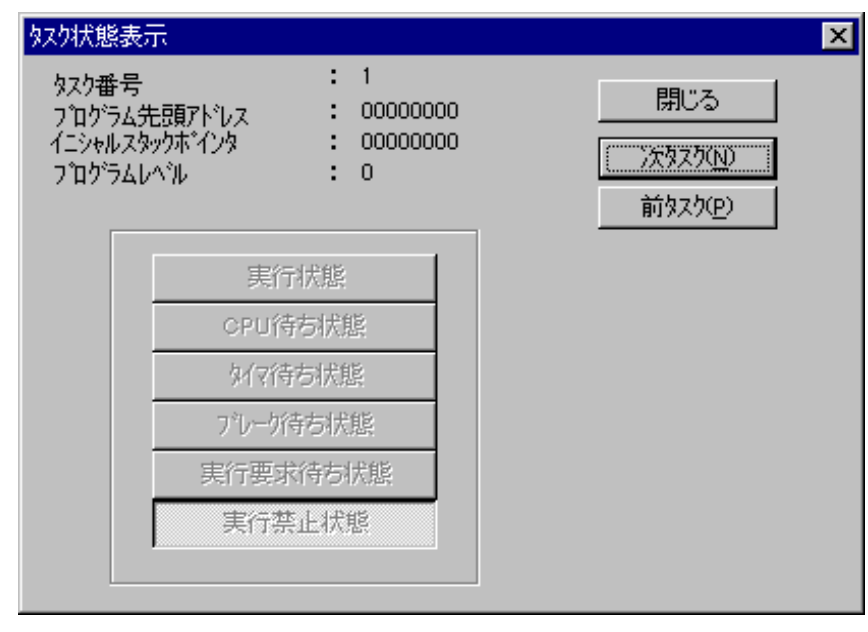

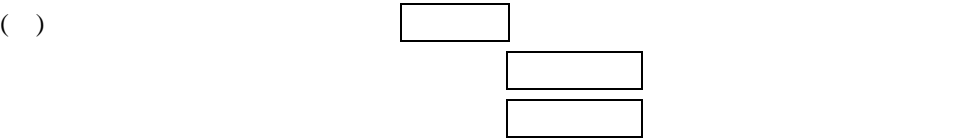

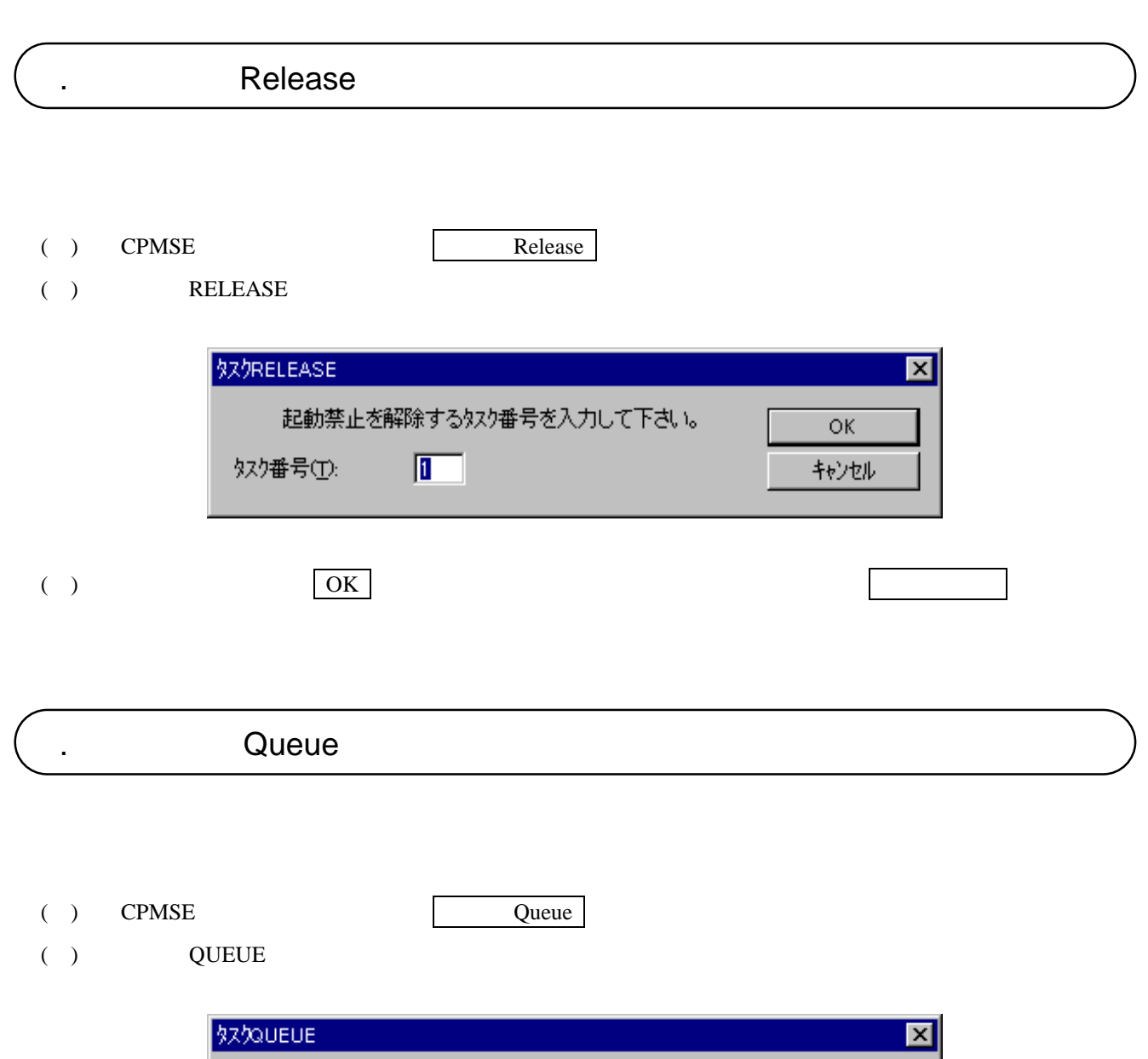

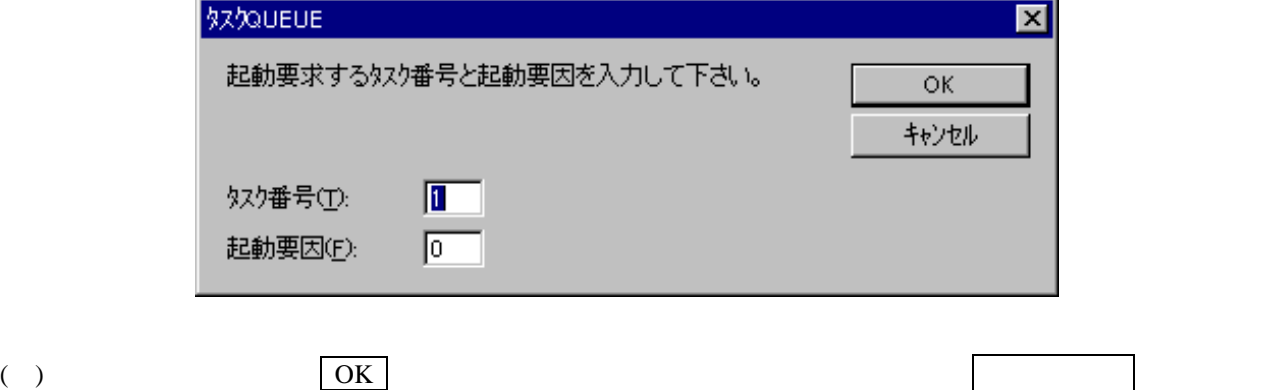

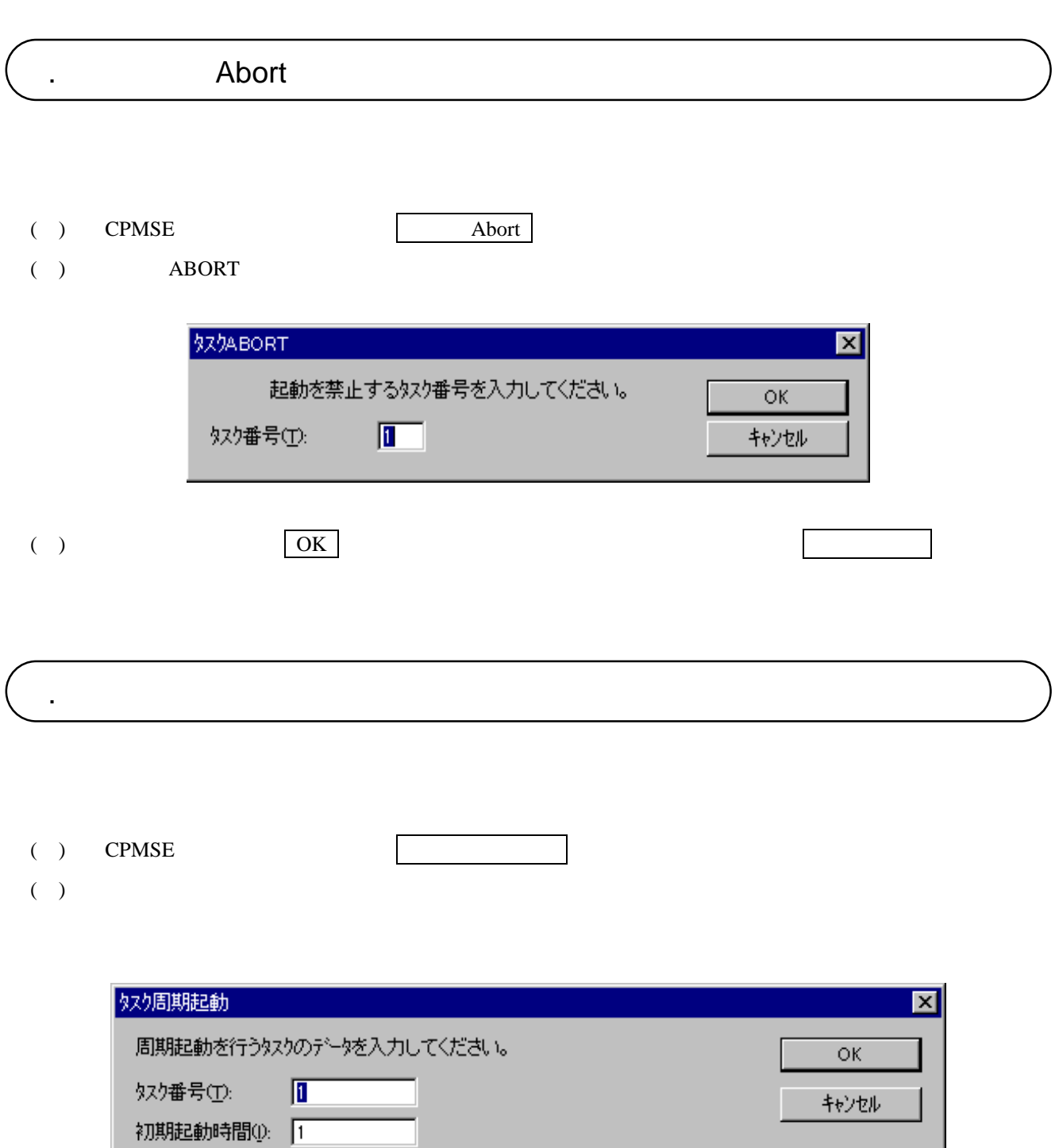

( )  $OK$ 

 $\sqrt{1}$ 

 $\boxed{0}$ 

周期時間(2):

起動要因(F):

 $.10$ ( ) CPMSE  $\blacksquare$ ( )  $\Box$ 

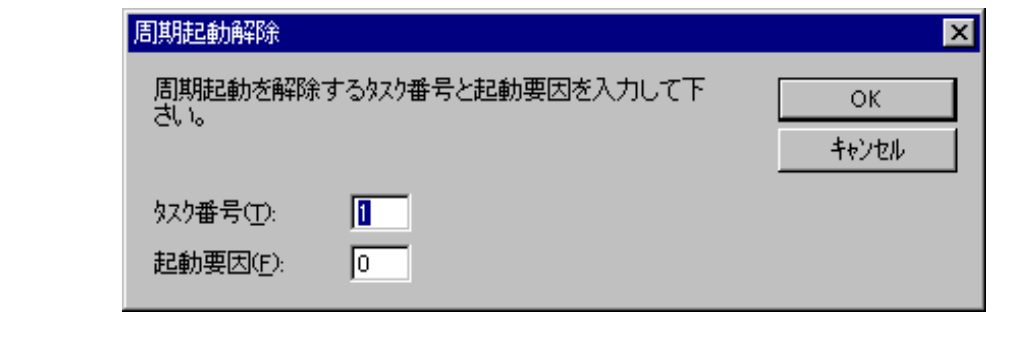

( )  $\qquad \qquad \qquad \text{OK}$   $\qquad \qquad \text{OK}$ 

 $.11$ 

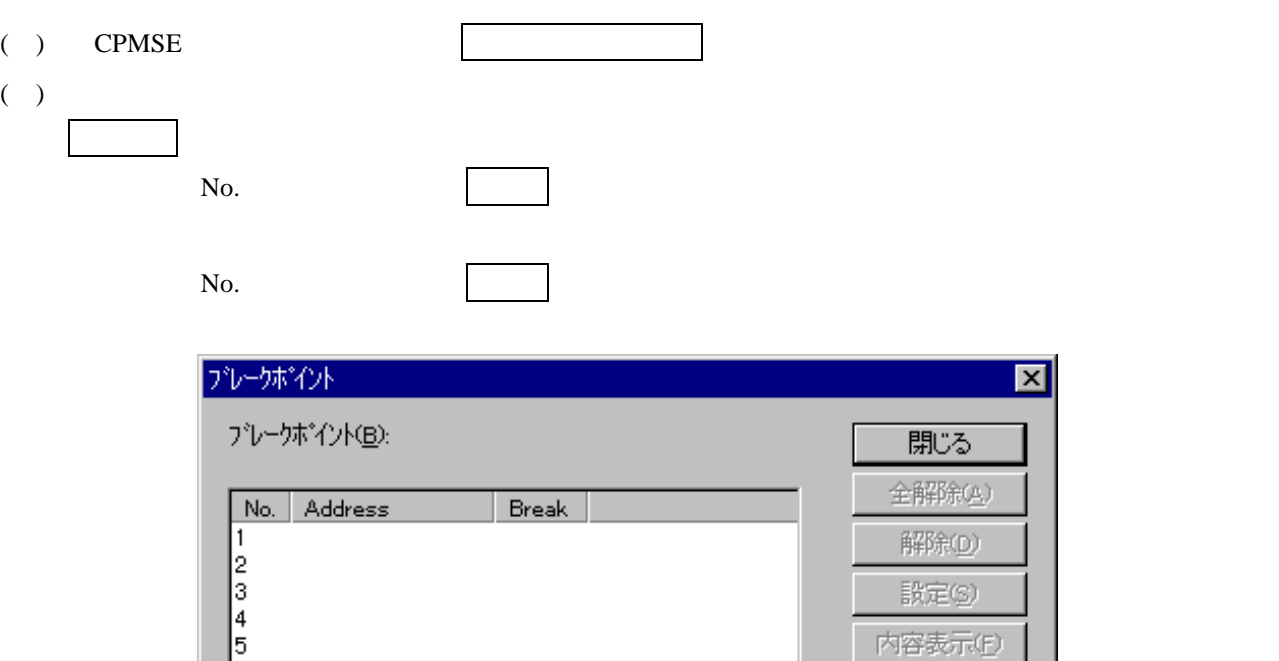

( )  $\Box$ 

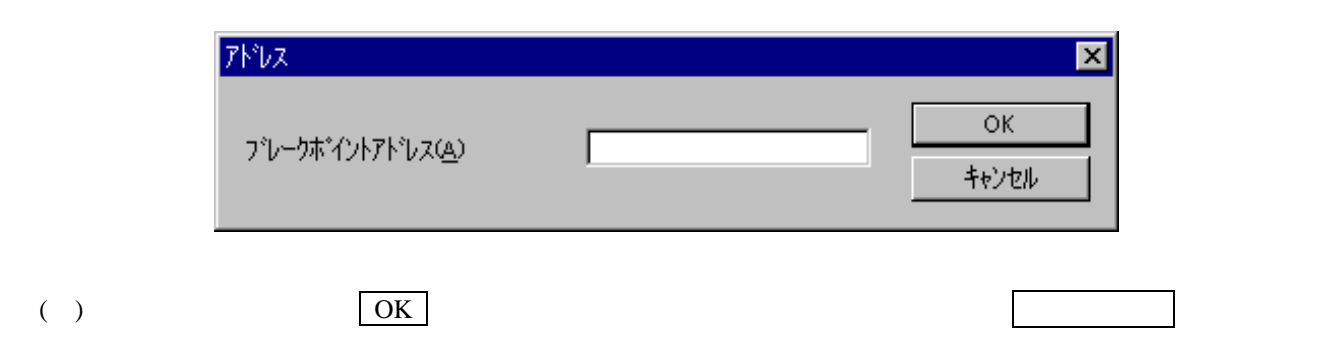

内容表示(E) 再実行(g)

( )  $\blacksquare$ 

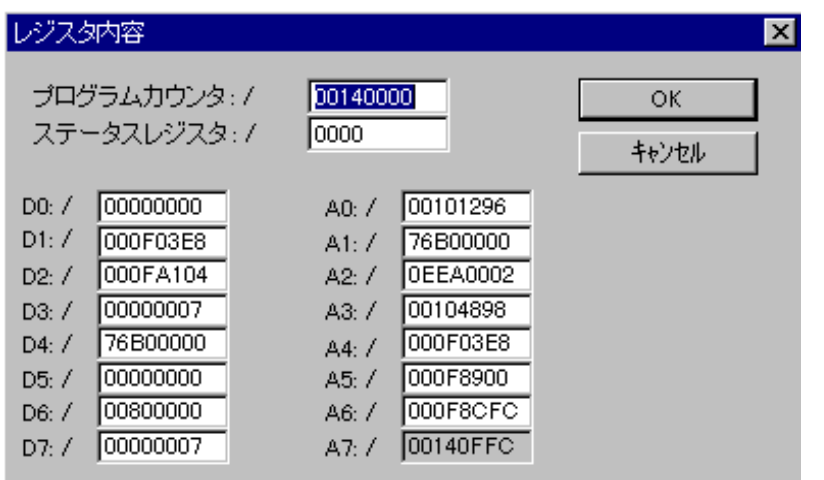

( )  $\qquad \qquad \qquad \text{OK}$   $\qquad \qquad \text{OK}$ 

- 20 -

 $.12$ 

- ( ) CPMSE
- $($   $)$

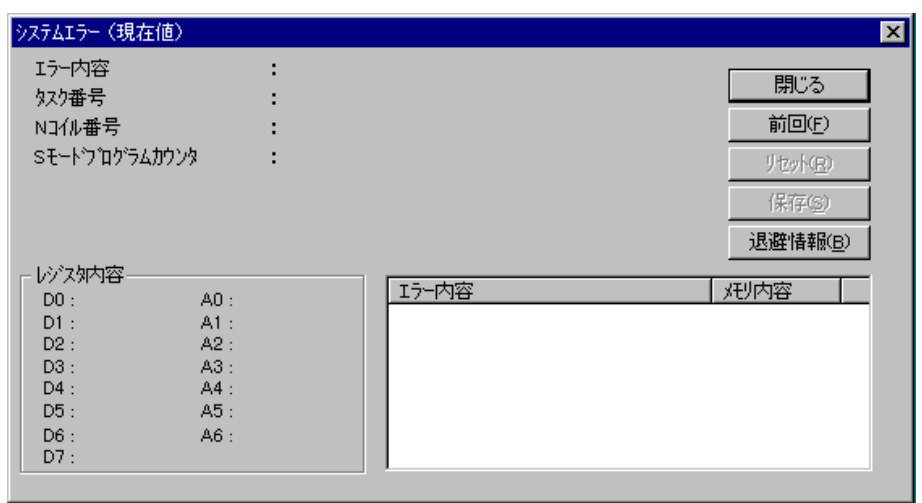

前回のエラー情報を表示する場合は、 前回 ボタンをクリックします。[ファイルを開く]画面が

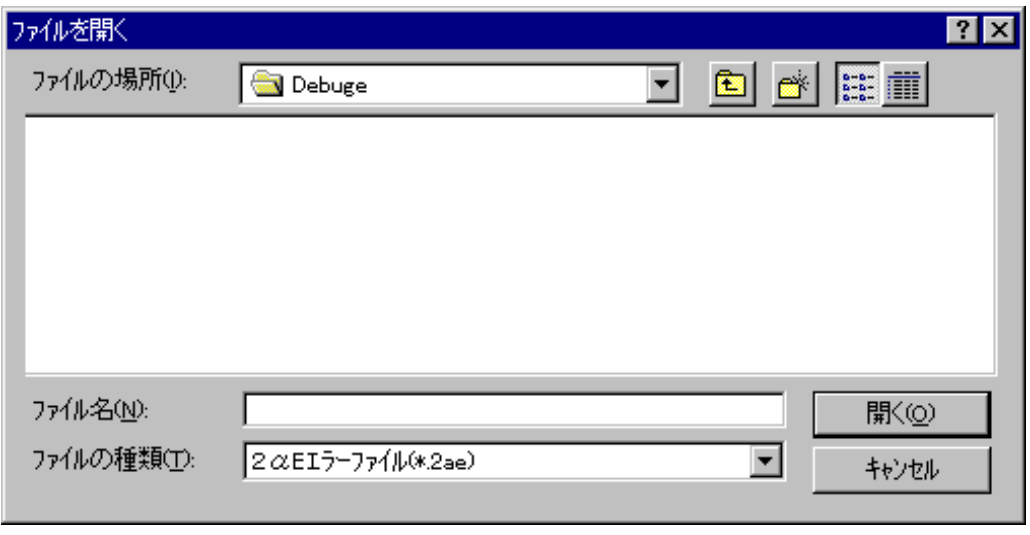

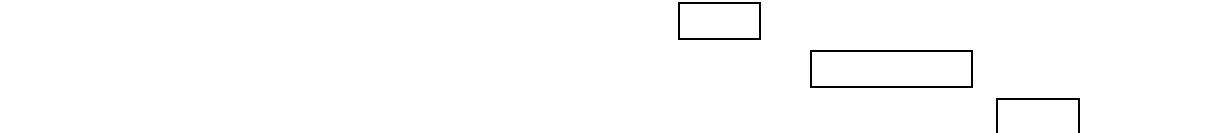

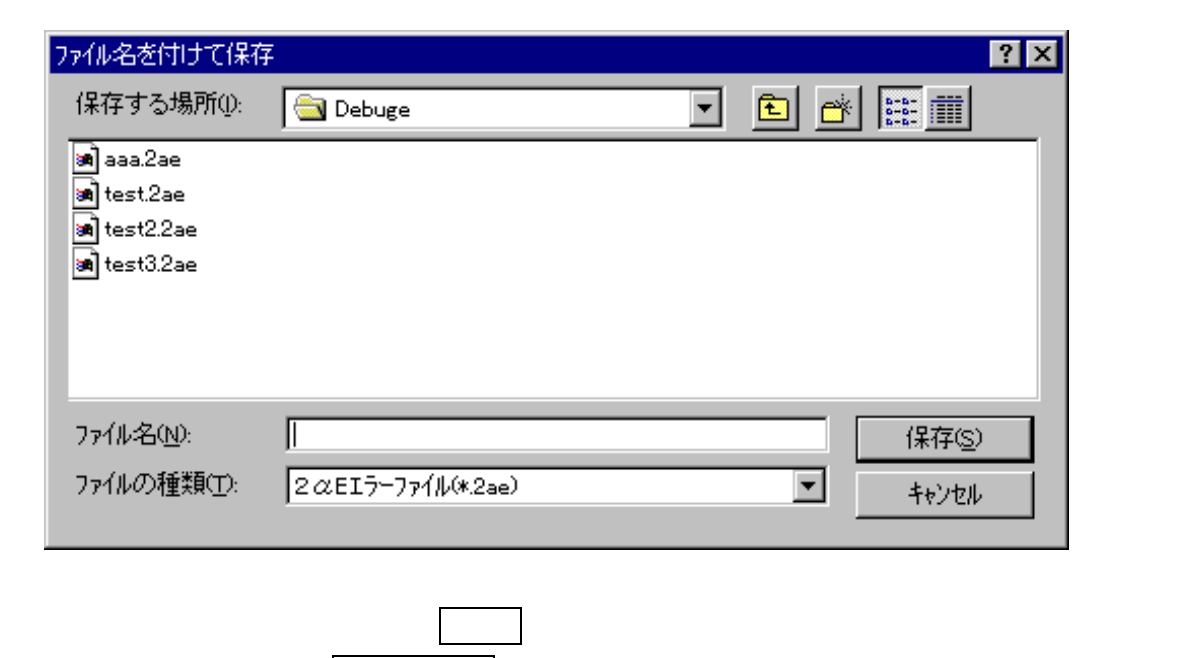

現在のエラー情報をクリアする場合は、 リセット ボタンをクリックします。

現在のエラー情報を保存する場合は、 保存 ボタンをクリックします。[ファイル名を付けて保

れます。保存しない場合は、 キャンセル ボタンをクリックします。  $PCs$ ( )  $\Box$ 

# $.13$

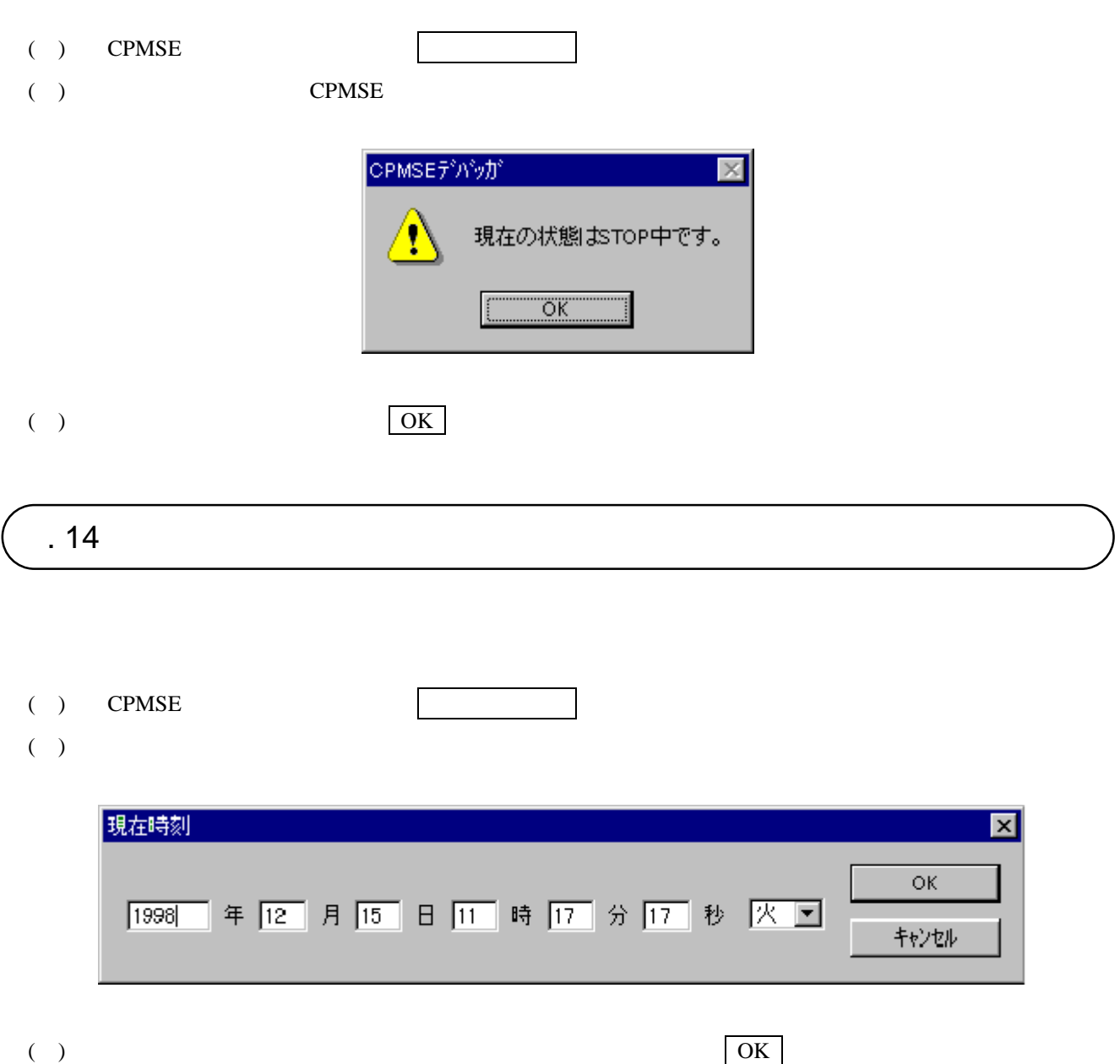

変更しない場合は、 キャンセル ボタンをクリックします。

 $.15$ 

( ) CPMSE

( )  $\Box$ 

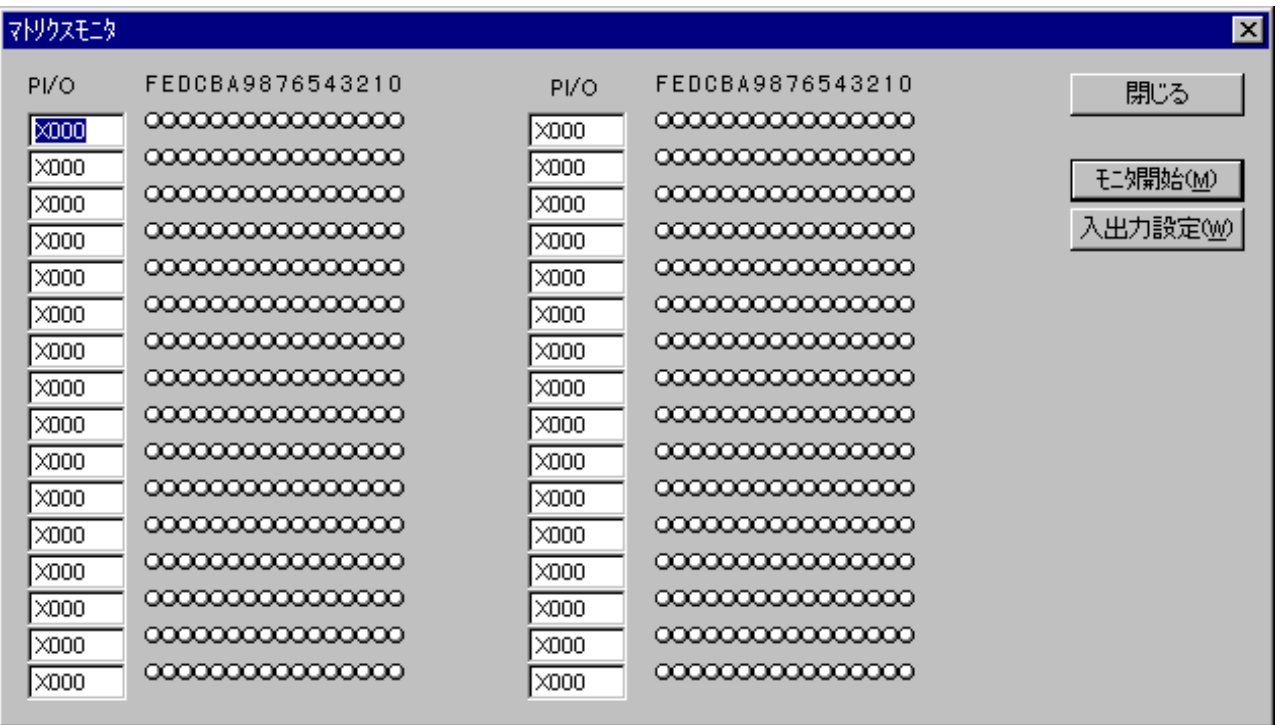

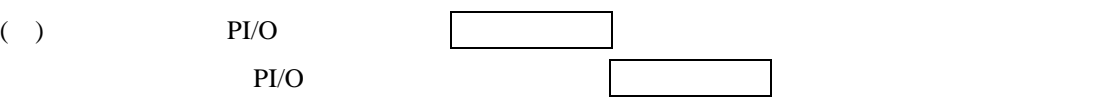

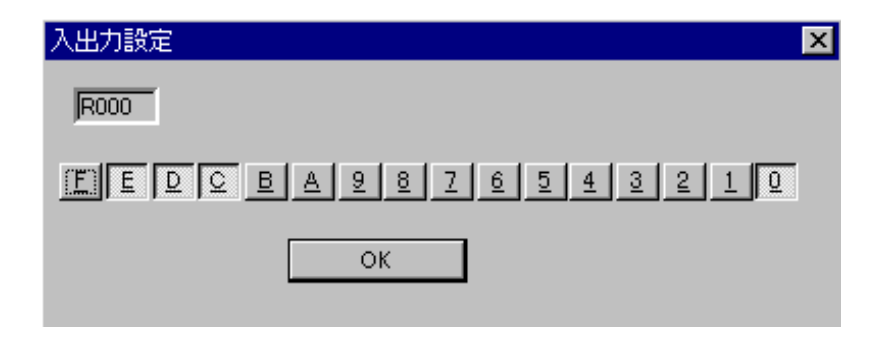

PI/O OK T

## . 16 MCS

MCS

( ) CPMSE  $MCS$ 

( )  $PIO$ 

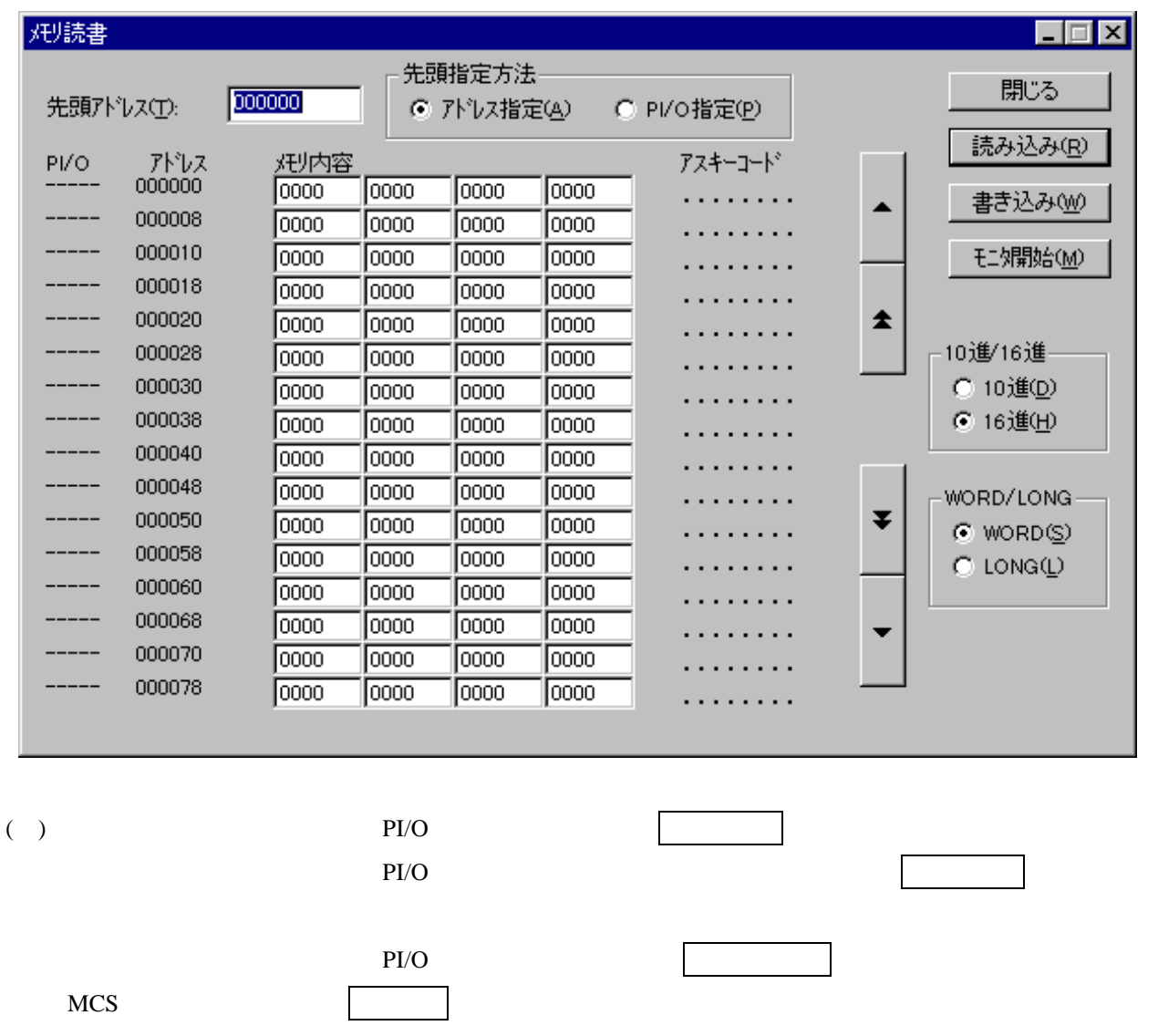

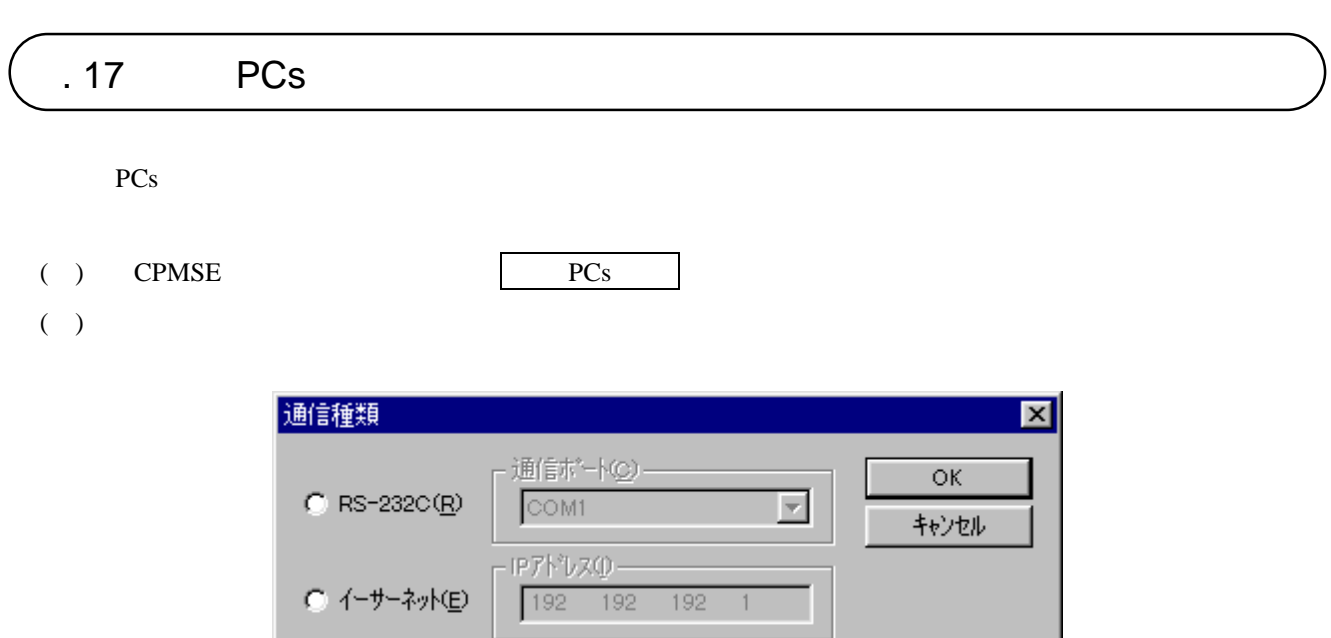

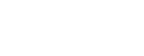

( )  $RS-232C$   $RS-232C$ 

 $G$   $\overline{GPIB(Q)}$ 

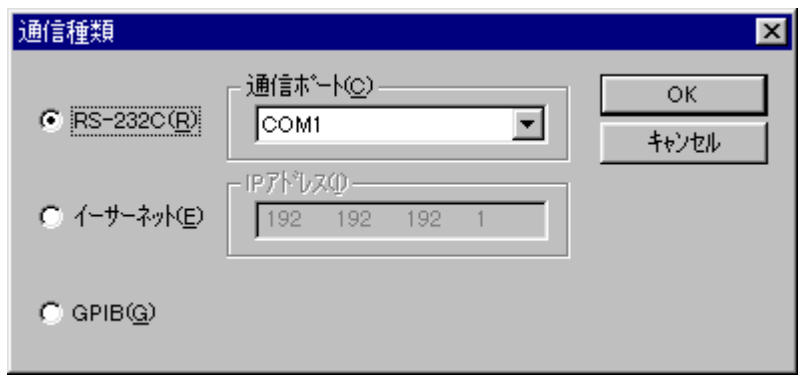

( ) and  $\Gamma$ 

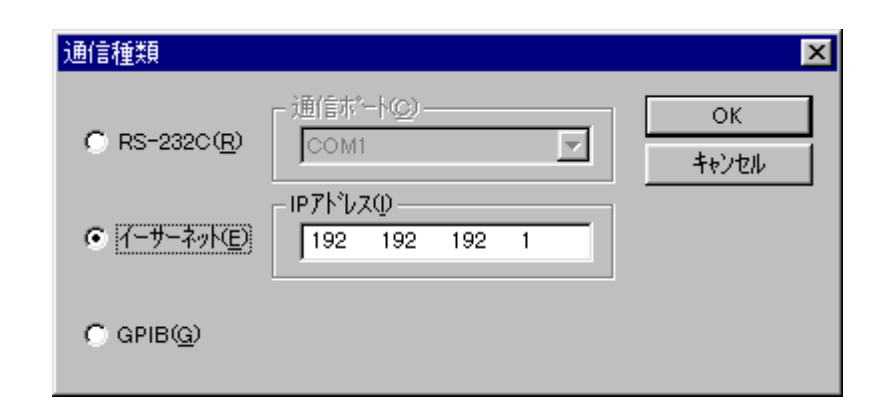

( ) GP-IB GPIB

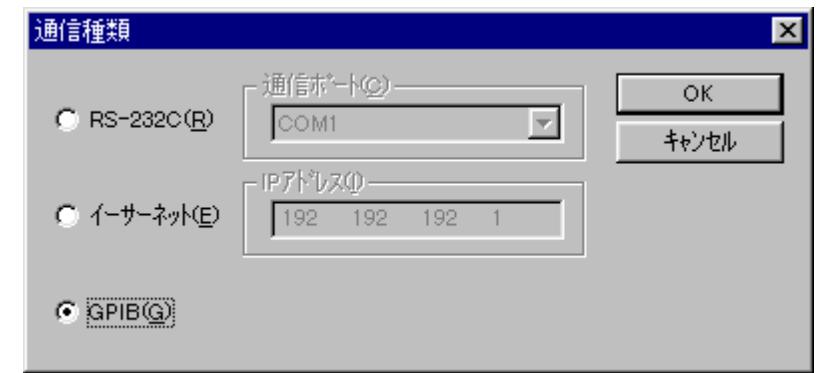

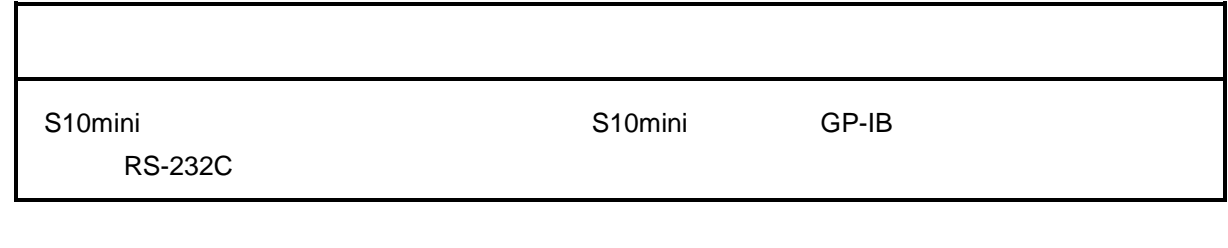

( )  $OK$   $|$ 

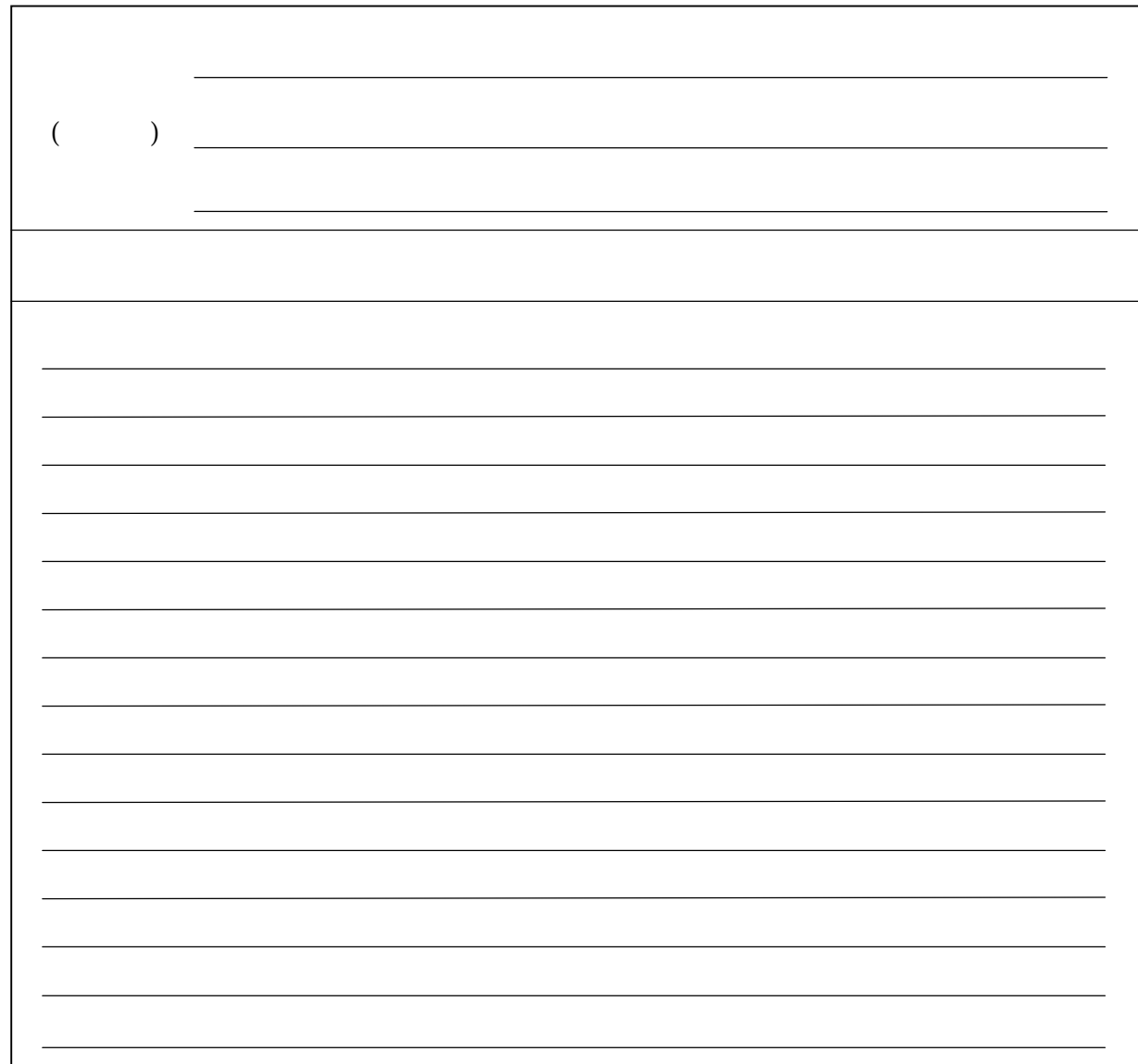